# **Getting and Using the List-o-Mat Code**

## **by Lou Franco**

The *Introduction to SiriKit* Skillshare course uses an open-source app called List-o-Mat, which implements a simple iOS to-do list manager. This allows the course to concentrate on just the Siri parts without worrying about having to build an app first.

There are six versions of List-o-Mat provided. Each matches the point in the course where you might try to add code. The code is in a repository in GitHub, but also available as a collection of zip files.

## **Important: Change the Bundle Identifier**

In each of these versions, the bundle identifier of the app is set to:

#### com.loufranco.ListOMat

and the bundle identifier of the intent is set to

#### com.loufranco.ListOMat.ListOMatIntents

As part of the class, you are going to make up your own prefix for bundle identifiers e.g. com.yourname.

If you use any code sample as a starting point, the first step you must do is to change com. louf ranco to com. yourname at the beginning of the identifiers.

#### **Updating the Bundle Identifier**

To do this, open the **ListOMat.xcodeproj** file in Xcode, and then:

- 1. Choose the **ListOMat project** in the Project Navigator
- 2. Choose the **ListOMat target**
- 3. Choose the **General** tab
- 4. Change the **Bundle Identifier** to yours (just the prefix)
- 5. If the project already has the **ListOMatIntents target**, change the bundle identifier for that one as well.

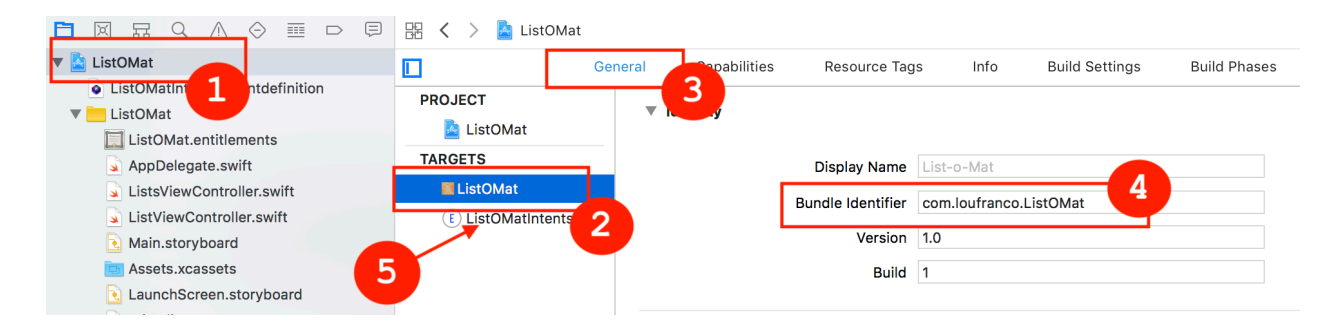

In *Lesson 5: Creating the Extension Profile in the Apple Dev Website*, you will learn how to create the AppID that matches this bundle identifier.

## **The versions of List-o-Mat**

Each version builds on the last and implements the code shown in the lessons up to a point where you can start and follow along or use for a workshop.

You can either find these versions as branches in the GitHub repository or zip files that are attached to this course.

#### **Starting Point**

This version implements the to-do functionality of List-o-Mat, but no SiriKit. It is what you should use at the start of the course if you are following along with the screen capture videos.

- **branch:** skillshare-starting-point
- **zip**: ListOMat-skillshare-starting-point.zip

#### **Before Workshop 1**

This version has all of the lessons before the workshop implemented. This version should match what you have if you followed along with the lessons up to this point, and can be used to do the workshop

- **branch:** skillshare-before-workshop-1
- **zip**: ListOMat-skillshare-before-workshop-1.zip

#### **Workshop 1 Done**

This version implements the code that you should try to do on your own in the first workshop. But, if you are having any trouble, you can compare your project to this one to try to figure out what's going wrong.

**branch:** skillshare-workshop-1-done

- **zip**: ListOMat-skillshare-workshop-1-done.zip

#### **Before Custom Intents**

Before we can add custom intents, we need to add a "Copy List" feature to List-o-Mat. This version does just that so you can concentrate on the SiriKit parts.

- **branch:** skillshare-before-custom-intents
- **zip**: ListOMat-skillshare-before-custom-intents.zip

#### **Before Workshop 2**

The second workshop requires a "Reset List" feature, so this version implements just the feature but not the SiriKit parts. This is a good starting point for trying to do this workshop.

- **branch:** skillshare-before-workshop-2
- **zip**: ListOMat-skillshare-before-workshop-2.zip

#### **Workshop 2 Done**

This version implements the code that you should try to do on your own in the second workshop. If you are having any trouble, it can be a good place to look. And, if you complete it on your own, you can compare your work to it.

- **branch:** skillshare-workshop-2-done
- **zip**: ListOMat-skillshare-workshop-2-done.zip

## **Getting the Code Zip Files**

The code zips are available here:<https://goo.gl/yhvx7V>

## **Using GitHub for ListOMat**

This is the suggested way to use GitHub for the class

- 1. Go to the **ListOMat repository**: <https://github.com/app-o-mat/ListOMat>
- 2. **Fork** it into your own account
- 3. **Clone** it onto your computer
- 4. Use git checkout to pick the branch you want
- 5. **Commit** your code back to this branch before picking a different one

6. **Push** your workshop answers back to GitHub

## **Sharing your work**

If you want to share your workshop answers with others, please post comments back to the course with your GitHub fork's URL.